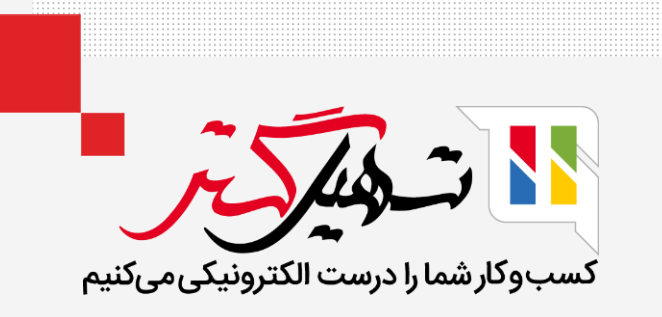

## روشهای رزرو در سازمان یار

قدرت گرفته از ERP Odoo

www.MashilGostar.com

## مقدمه

- Odoo ویژگی جدیدی به نام روش رزرو را اضافه کرده است که برای رزرو محصوالت مورد استفاده در یک نوع عملیات خاص مانند تحویل استفاده می شود; این ویژگی به شما کمک می کند تا مطمئن شوید که محصوالت در زمان های مورد نیاز برای عملیات تعریف شده شرکت رزرو می شوند.
- اساسا برای زمان بندی یا روشی برای رزرو سفارش های تحویل یا ساخت سفارشات بر اساس رزروهایی است که این گزینه می توان به صورت زیر در نظر گرفت:
	- در مرحله تایید
	- به صورت دستی
	- قبل از تاریخ برنامه ریزی شده
- گزینه قبل از تاریخ برنامه ریزی شده، به شما این امکان را می دهد که به راحتی روزهای رزرو سفارش تحویل را قبل از برنامه ریزی سفارش تنظیم کنید.

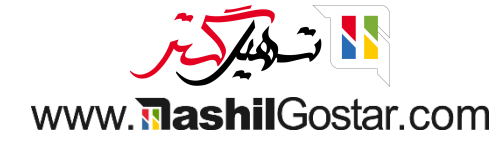

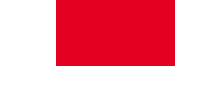

از ماژول انبار، می توانید یک نمای کلی پیدا کنید که در آن انواع عملیات نشان داده شده است.

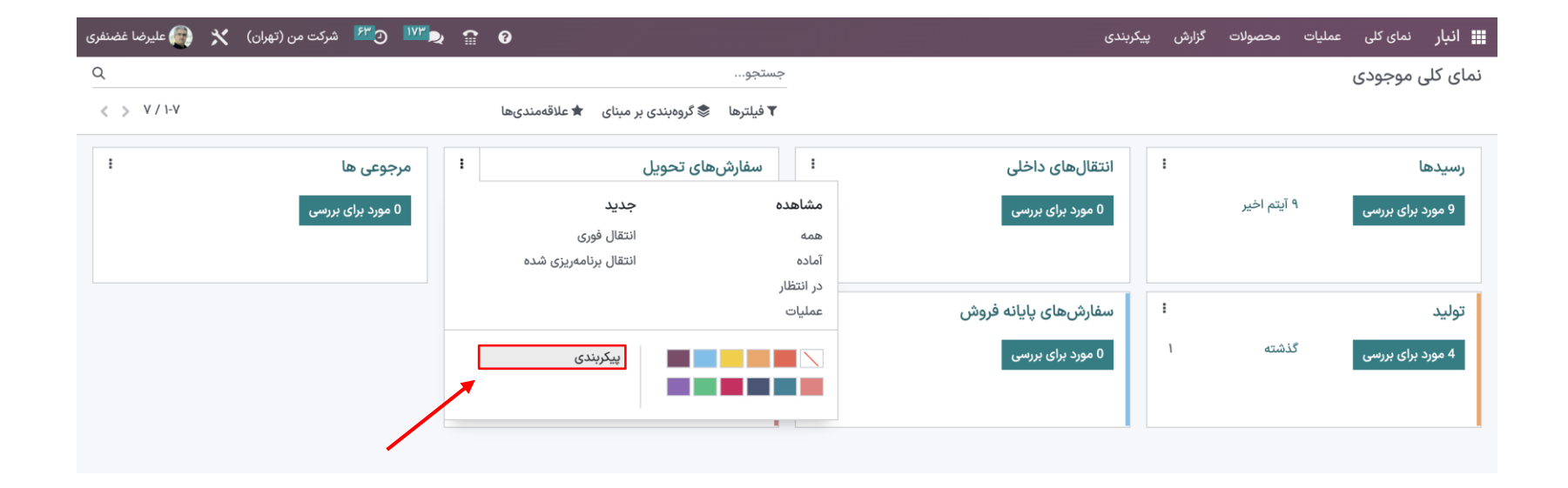

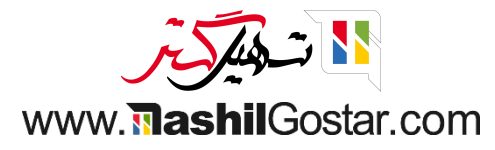

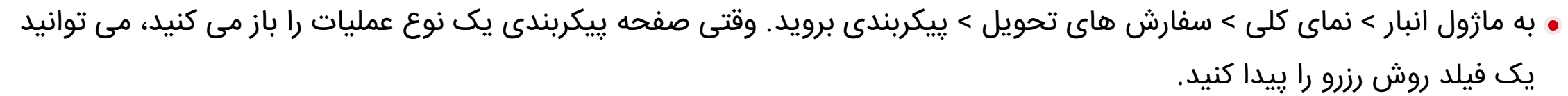

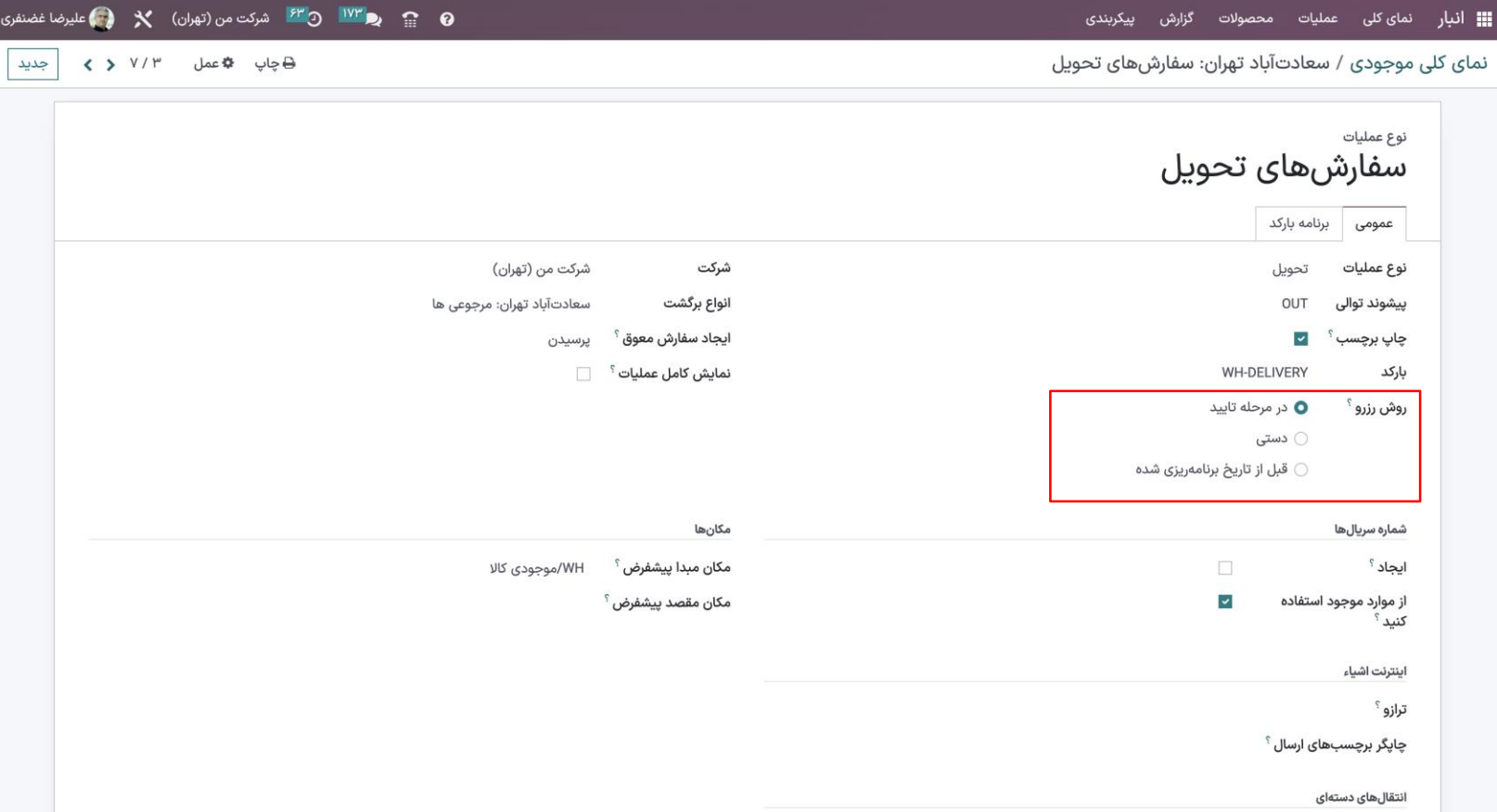

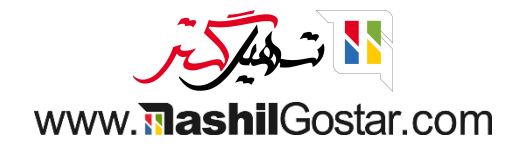

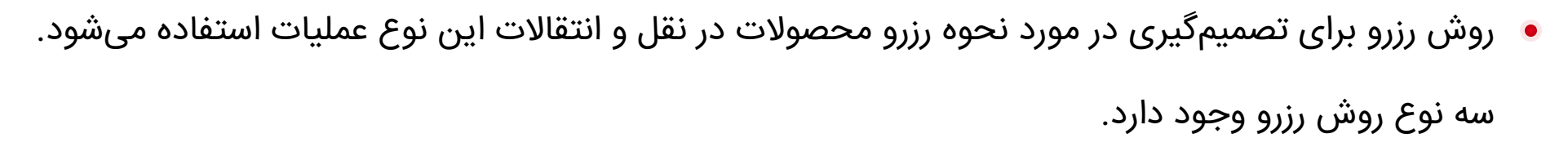

- در مرحله تایید: محصول را تنها زمانی رزرو کنید که سفارش فروش تایید شده باشد.
- دستی: به صورت دستی می خواهید در دسترس بودن را بررسی کنید تا مقدار مورد نیاز محصوالت را رزرو کنید.
- قبل از تاریخ برنامه ریزی شده: فقط ... روز قبل از تاریخ برنامه ریزی شده را رزرو کنید. برای رزرو محصوالت می توانید تعداد روزهای قبل از موعد مقرر را ذکر کنید.

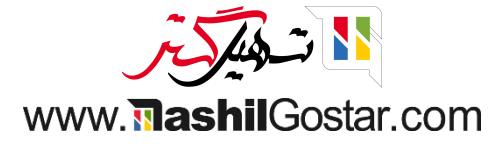

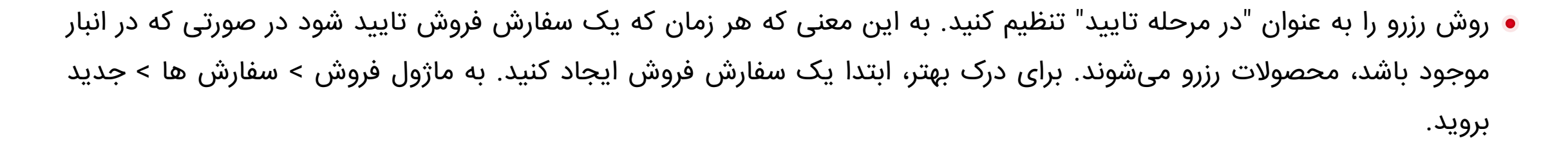

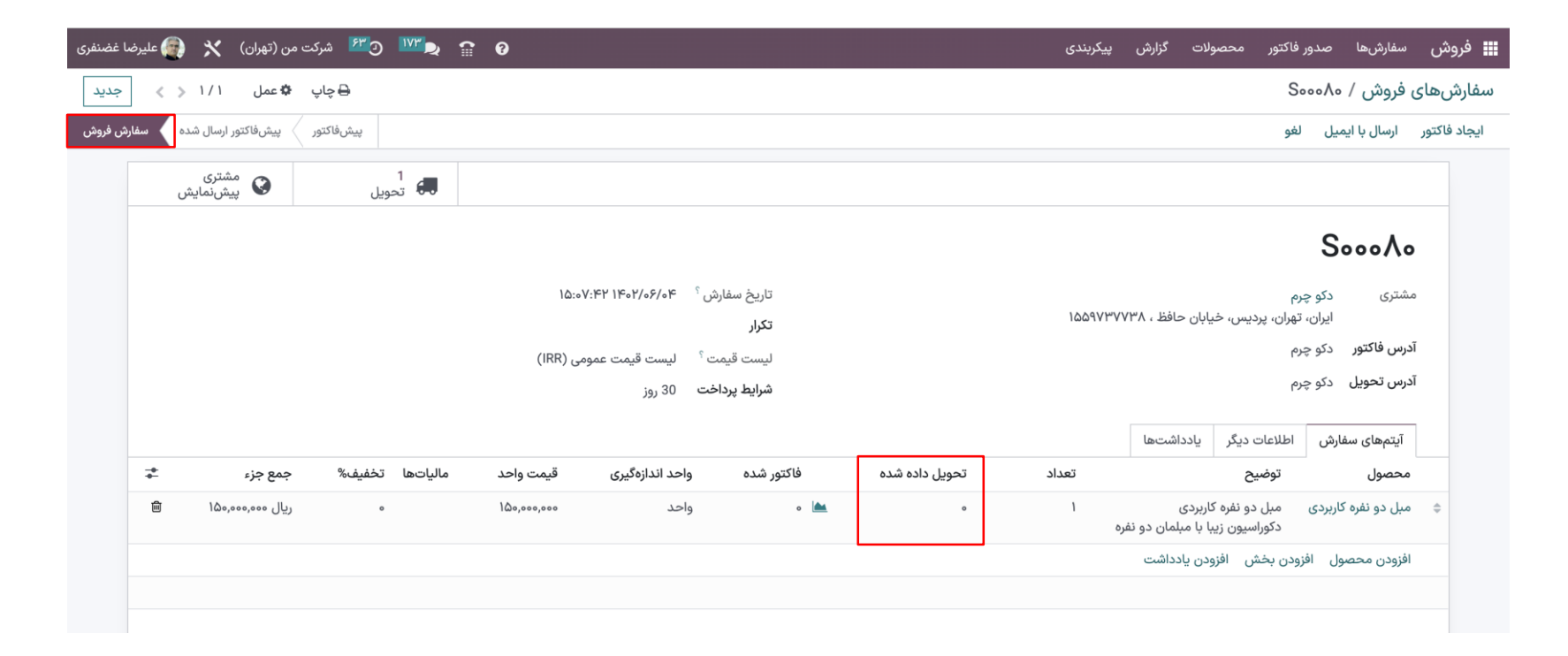

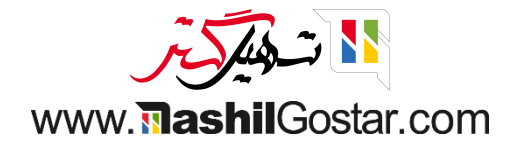

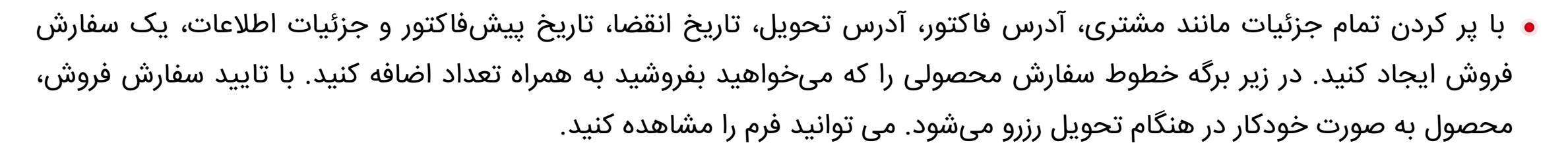

مقادیر را تنظیم کرده و تحویل را تأیید کنید. از آنجایی که محصول در دسترس است و محصوالت به طور خودکار در تأیید سفارش فروش رزرو می شوند. در نهایت، یک فاکتور ایجاد کنید و سفارش را تکمیل کنید.

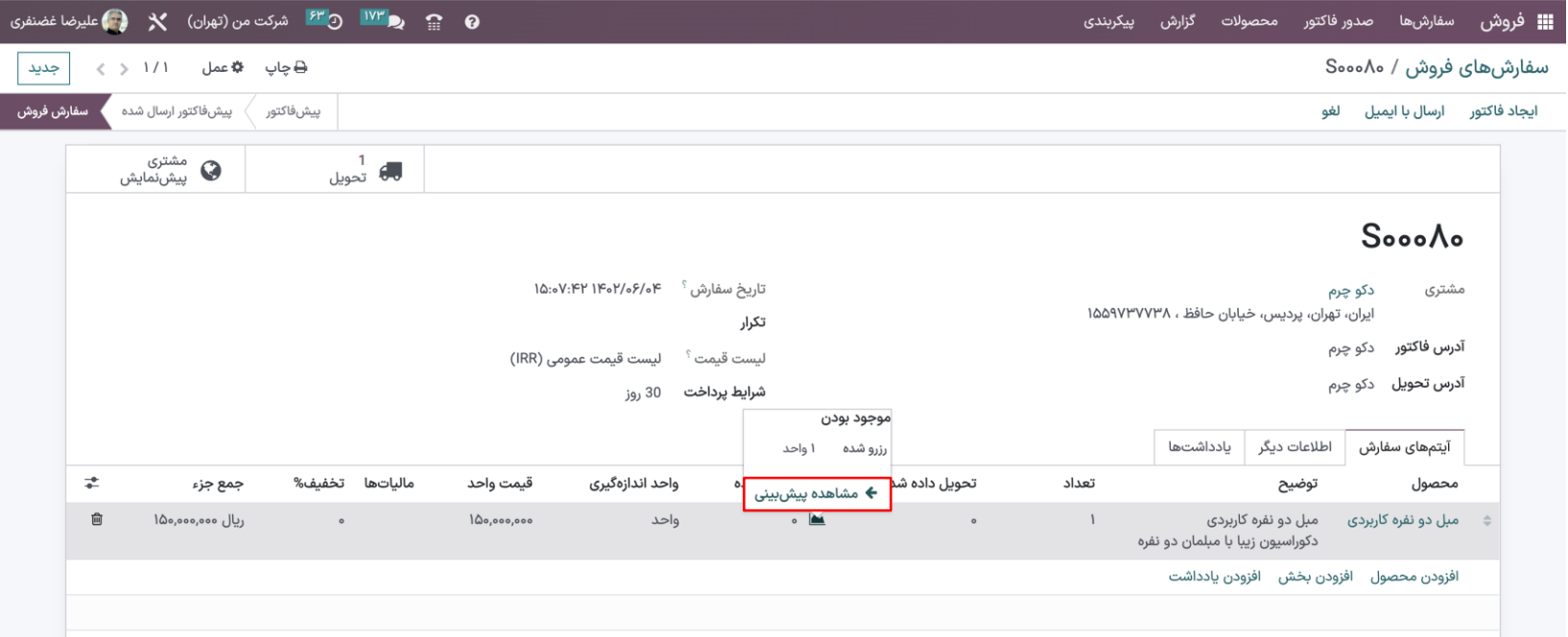

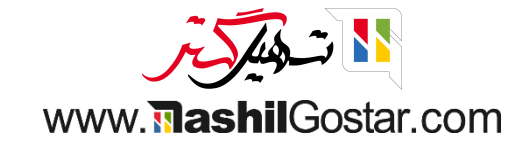

روش رزرو دوم دستی است، یعنی می خواهیم محصول را به صورت دستی با کلیک بر روی دکمه »بررسی موجود بودن« رزرو کنیم. بنابراین روش رزرو را به صورت دستی تنظیم کنید.

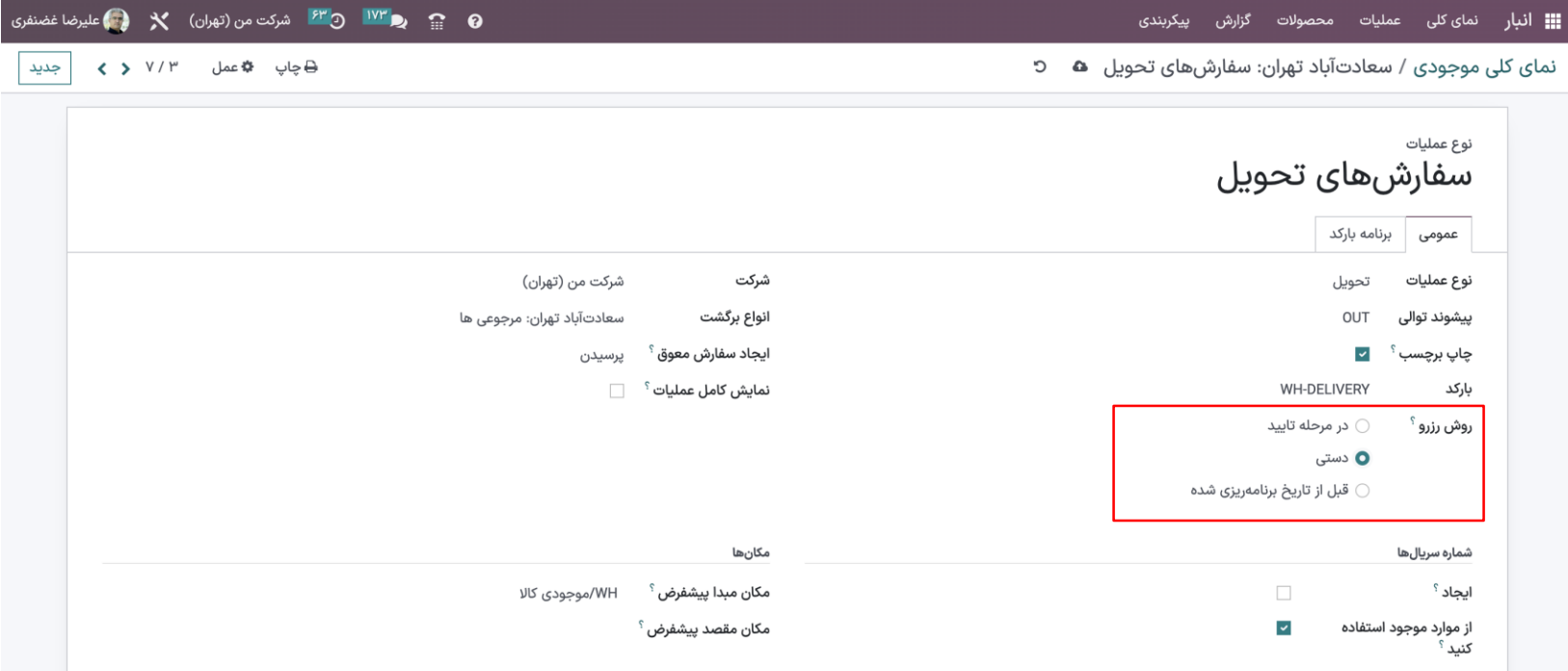

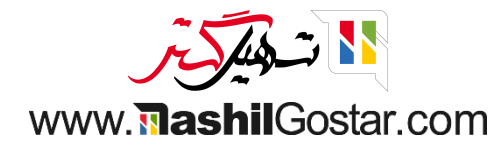

دوباره یک سفارش فروش ایجاد کنید، و در هنگام تحویل، می توانید در دسترس بودن را بررسی کرده و محصول را رزرو کنید.

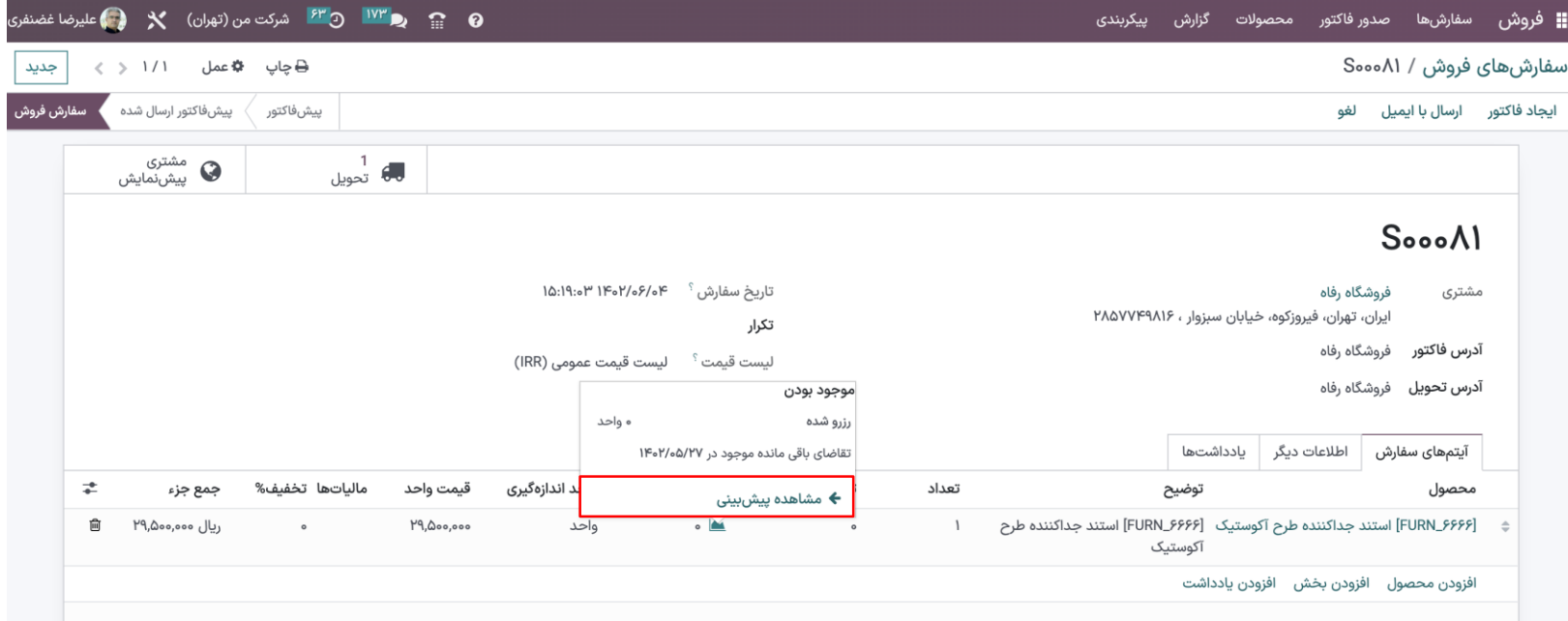

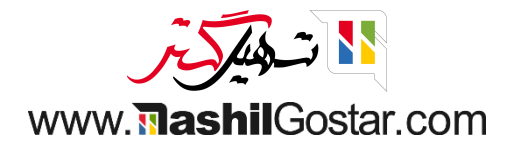

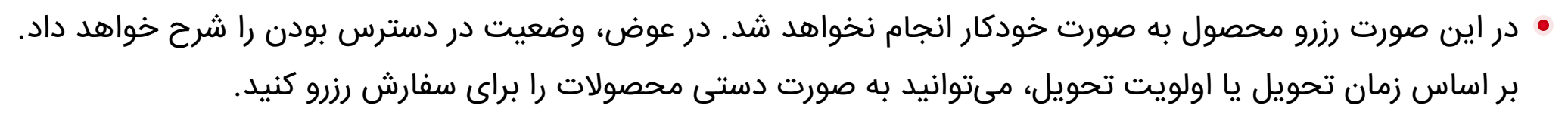

سپس مقادیر را تنظیم کرده و تحویل را تأیید کنید.

- قبل از تاریخ برنامه ریزی شده: در این روش رزرو، می توانید چند روز قبل از تاریخ برنامه ریزی شده محصوالت را برای تحویل
	- رزرو کنید. این به برنامه ریزی تحویل و اطمینان از در دسترس بودن محصوالت برای تحویل کمک می کند.

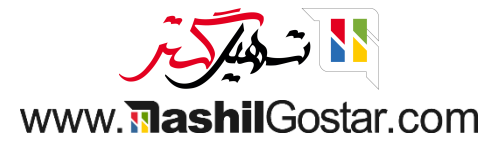

بنابراین روش رزرو را به عنوان "قبل از تاریخ برنامهریزی شده" تنظیم کنید و محصوالت را سه روز قبل از تاریخ برنامهریزی شده رزرو کنید.

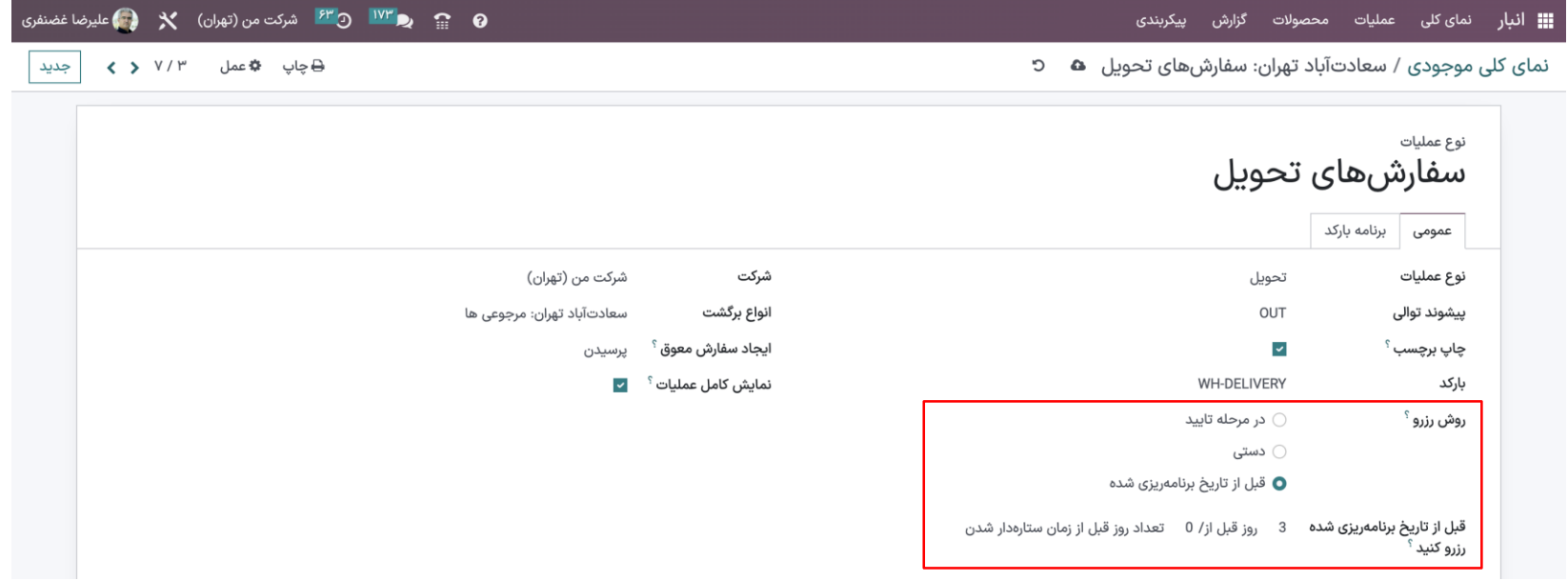

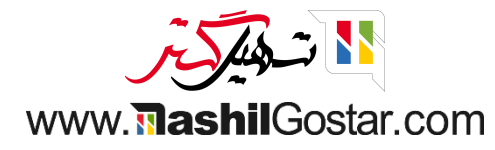

## برای این کار می توانید زمان انتظار مشتری را نیز در محصول تنظیم کنید.

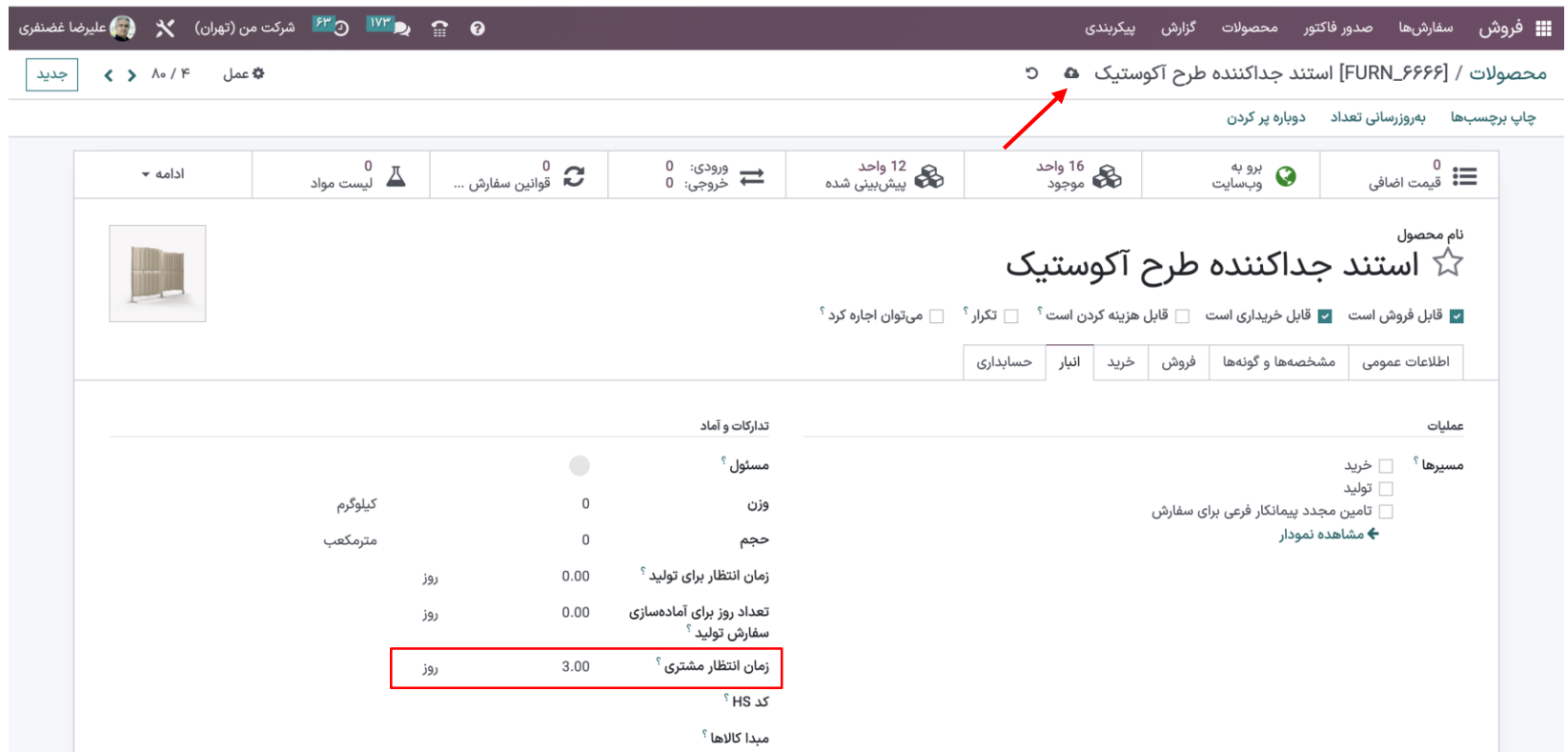

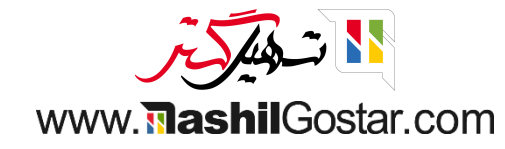

پس از تنظیم زمان تحویل مشتری، می توانید با انتخاب محصول، یک سفارش فروش ایجاد کنید. در اینجا سفارش فروش در تاریخ ۱۴۰۲/۰۶/۰۴ ایجاد می شود و زمان تحویل مشتری ۳ روز است. بنابراین با تایید سفارش، تحویل کاال به مشتری ۳ روز طول می کشد و محصوالت تنها ۳ روز قبل از تاریخ مقرر رزرو می شوند.

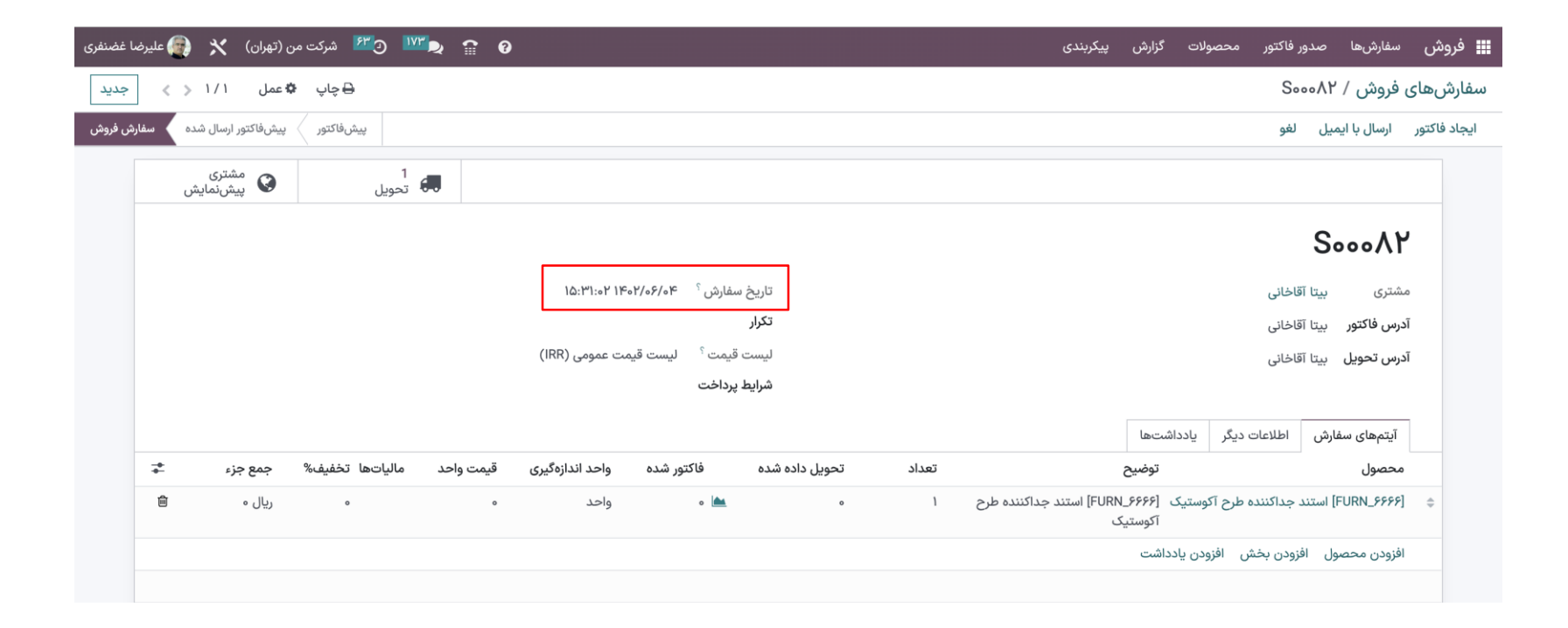

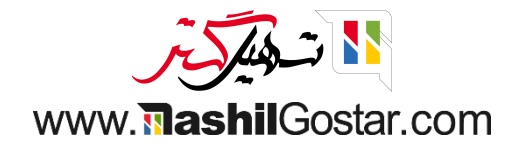

پس از تایید، پیش فاکتور به سفارش فروش تغییر می کند. برای تأیید اعتبار تحویل، به تب هوشمند تحویل بروید و در آنجا می توانید وضعیت »مورد انتظار« را ببینید. از آنجایی که تاریخ زمان بندی شده ۱۴۰۲/۰۶/۰۷ می باشد، محصوالت ۳ روز قبل از تاریخ زمان بندی شده رزرو خواهند شد.

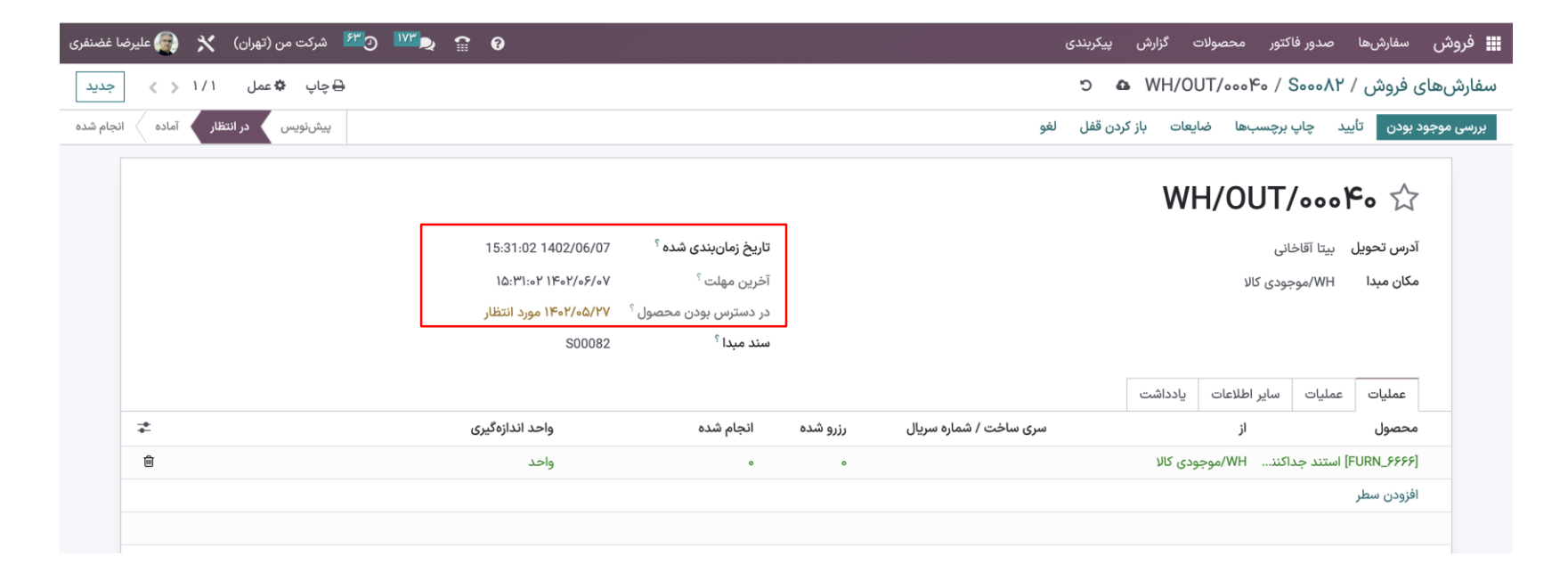

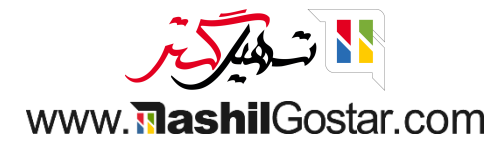

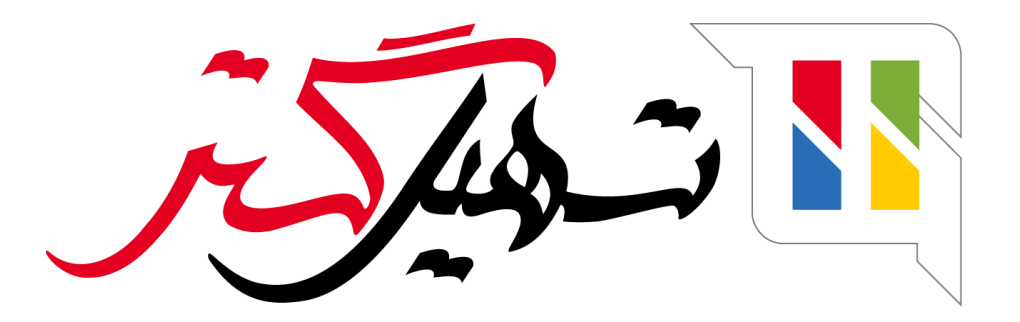

کسب و کار شما را درست الکترونیکی می کنیم.

www.tashilgostar.com